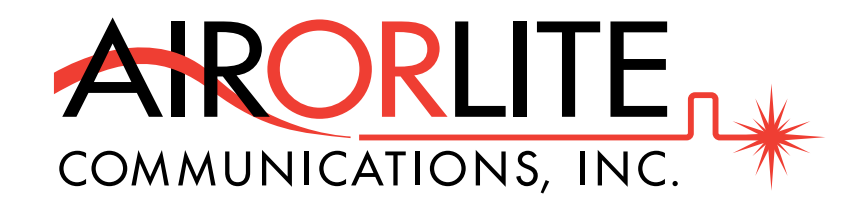

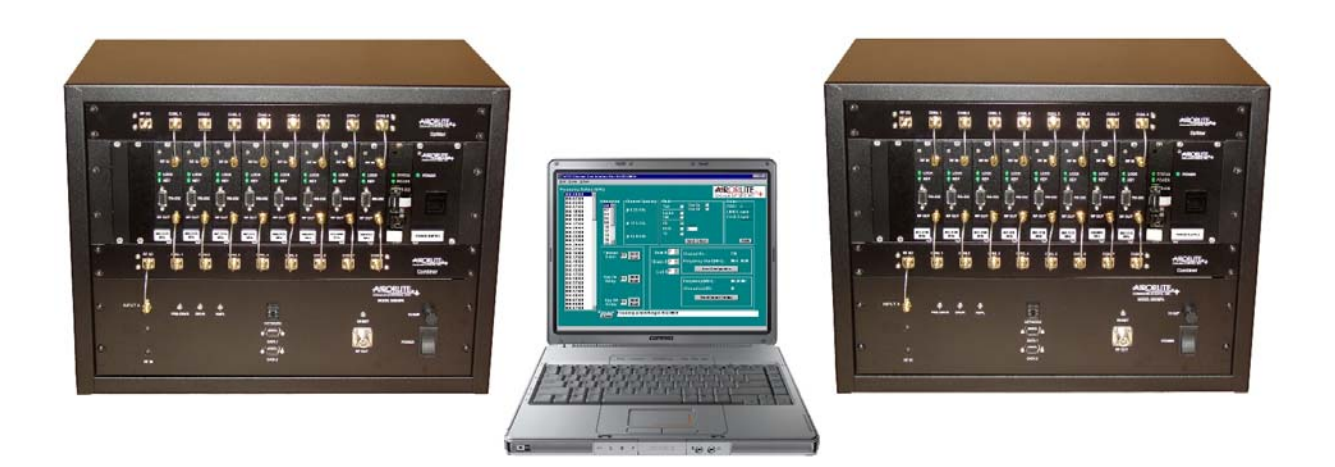

# **8 Channel 800MHz Bi‐Directional Booster Amplifier Model 50289‐BA‐8‐PA**

**Operations and Installation Instruction Manual**

AIRORLITE UNCONDITIONALLY GUARANTEES THE MERCHANDISE PROVIDED AGAINST DEFECTS OF ANY KIND INCLUDING, WITHOUT LIMITATION, DEFECTS IN OPERATION, DESIGN, MATERIALS, AND WORKMANSHIP FOR TWO YEARS FROM THE DATE OF DELIVERY. AIRORLITE IS NOT RESPONSIBLE FOR ANY EQUIPMENT REPAIRED OR ALTERED BY PERSONS NOT AUTHORIZED BY AIRORLITE OR NOT IN ACCORDANCE WITH INSTRUCTIONS FURNISHED BY AIRORLITE. AIRORLITE. IS NOT RESPONSIBLE FOR EQUIPMENT RENDERED DEFECTIVE AS A RESULT OF MISUSE, IMPROPER REPAIR, OR ABNORMAL CONDITIONS OF OPERATION, NOR DOES AIRORLITE ASSUME ANY LIABILITY FOR ANY CONSEQUENTIAL DAMAGE CAUSED BY SUCH EQUIPMENT.

SERVICE CONTRACTS OR CUSTOMER ASSISTANCE AGREEMENTS ARE AVAILABLE FOR AIRORLITE PRODUCTS THAT REQUIRE MAINTENANCE AND/OR REPAIR. AIRORLITE ALSO HAS SERVICE AND CONSULTATION CONTRACTS FOR ENTIRE SYSTEM CONFIGURATIONS.

# **SYSTEM SPECIFICATIONS**

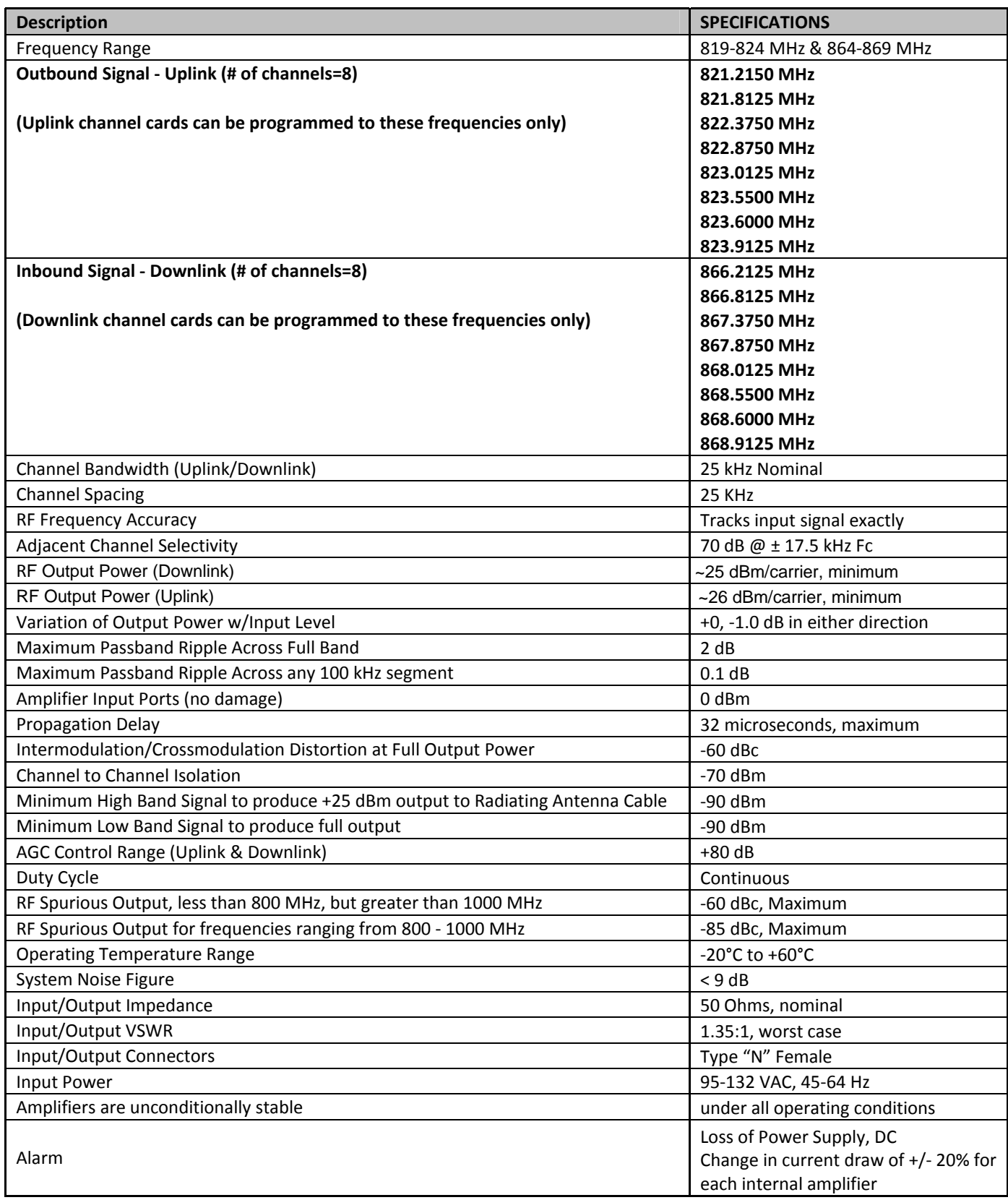

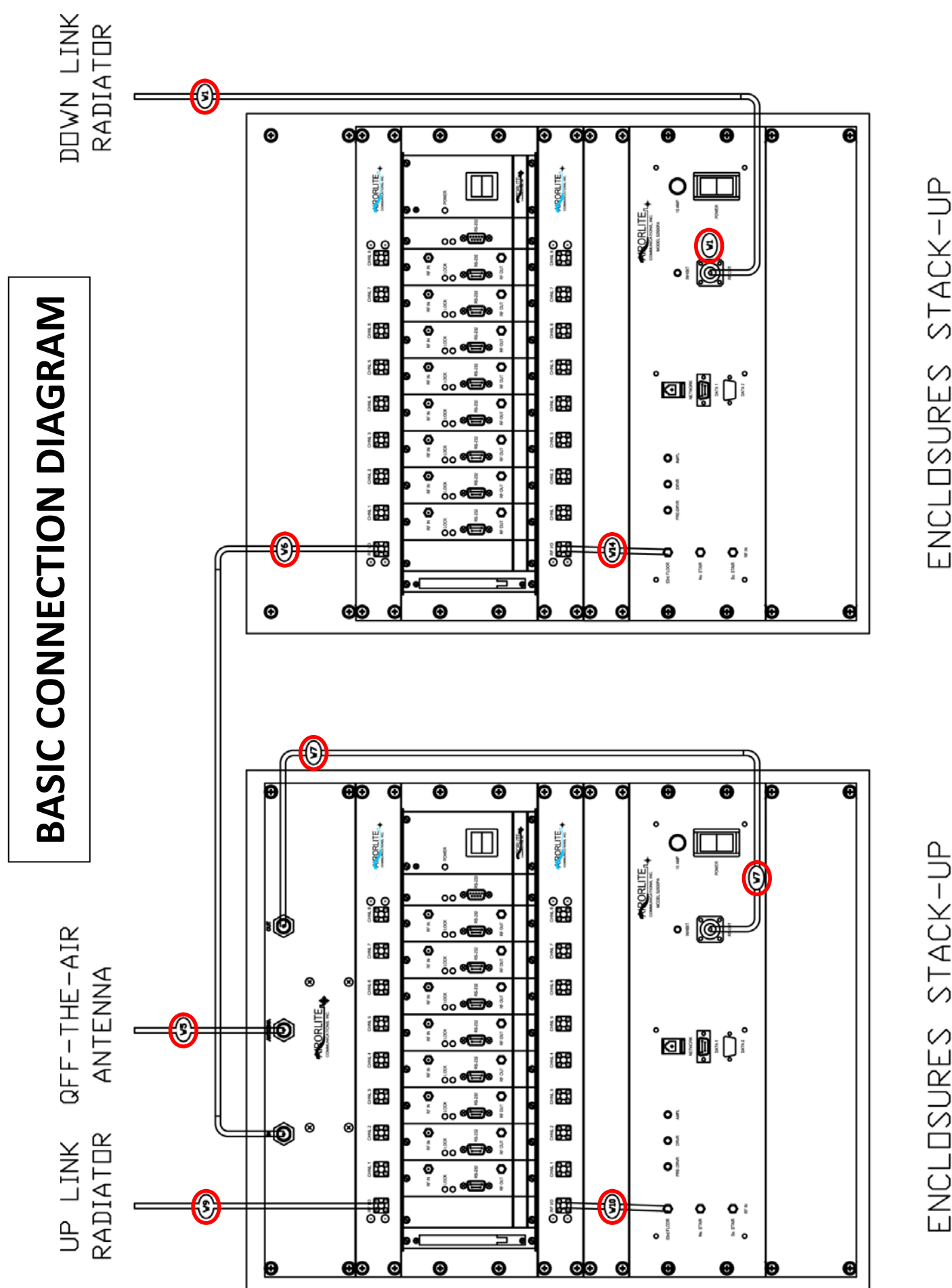

ENCLOSURES STACK-UP<br>Down Link

ENCLOSURES STACK-UP<br>UP LINK

## **BASIC CONNECTION DIAGRAM KEY**

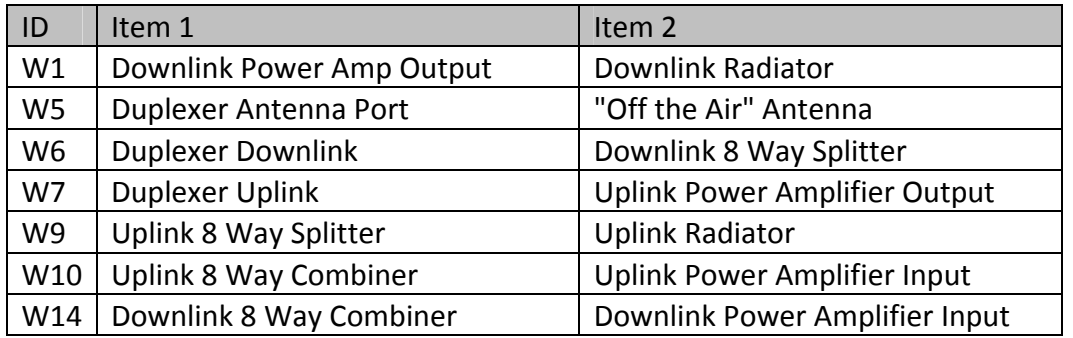

The Basic Connection Diagram shown above, is the proper way the BDA should be connected and once up and running, require minimal to none manual configuration. Connections between cabinets are made through N‐Bulkhead connectors located on the top of each cabinet. All programming and adjusting is done through the software and this manual primarily deals with this topic.

The computer running the software is connected via an RS232 serial cable to each channel card in the manner shown below.

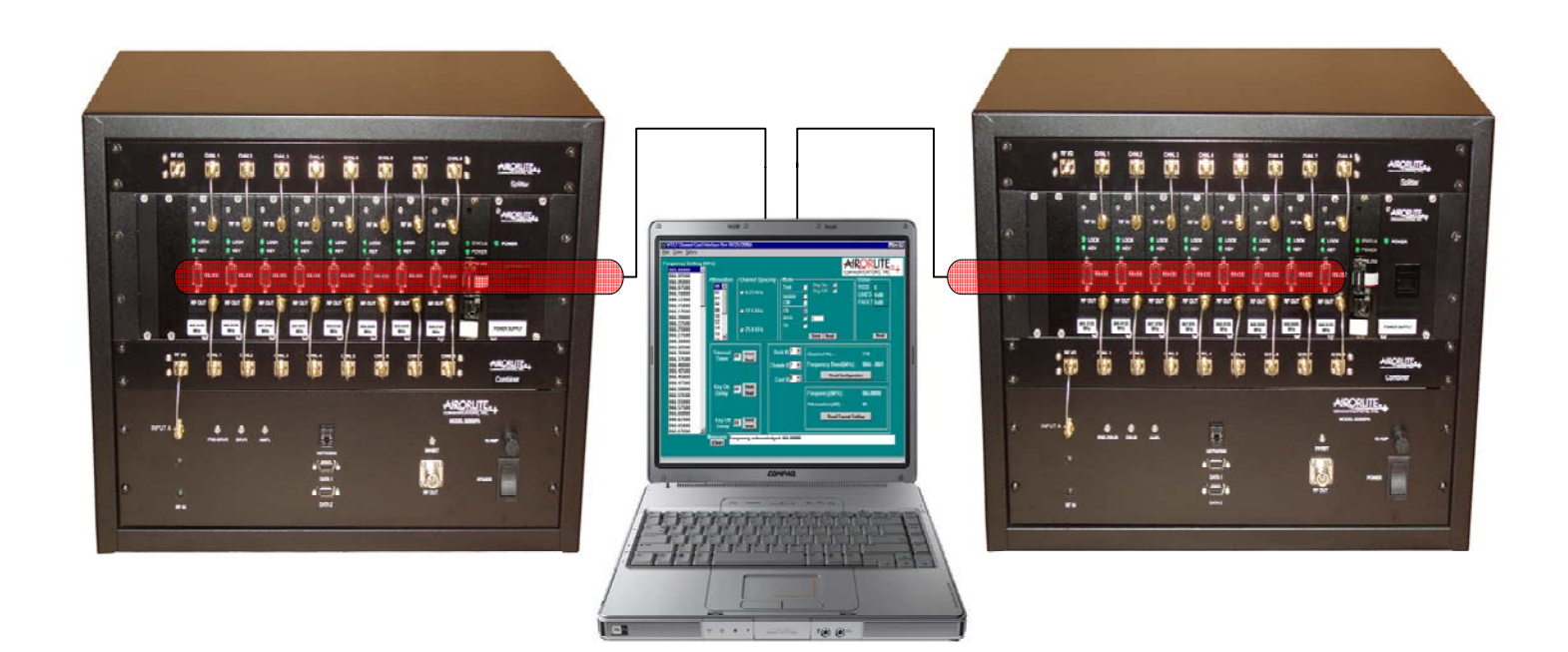

### **MAIN SCREEN**

Below is the main working screen used to configure the channel card settings.

The primary fields addressed are:

- Communication Connection
- Time Out Timer
- Mode Setting
- Key On Delay
- Key Off Delay
- Attenuation
- Setting a Frequency

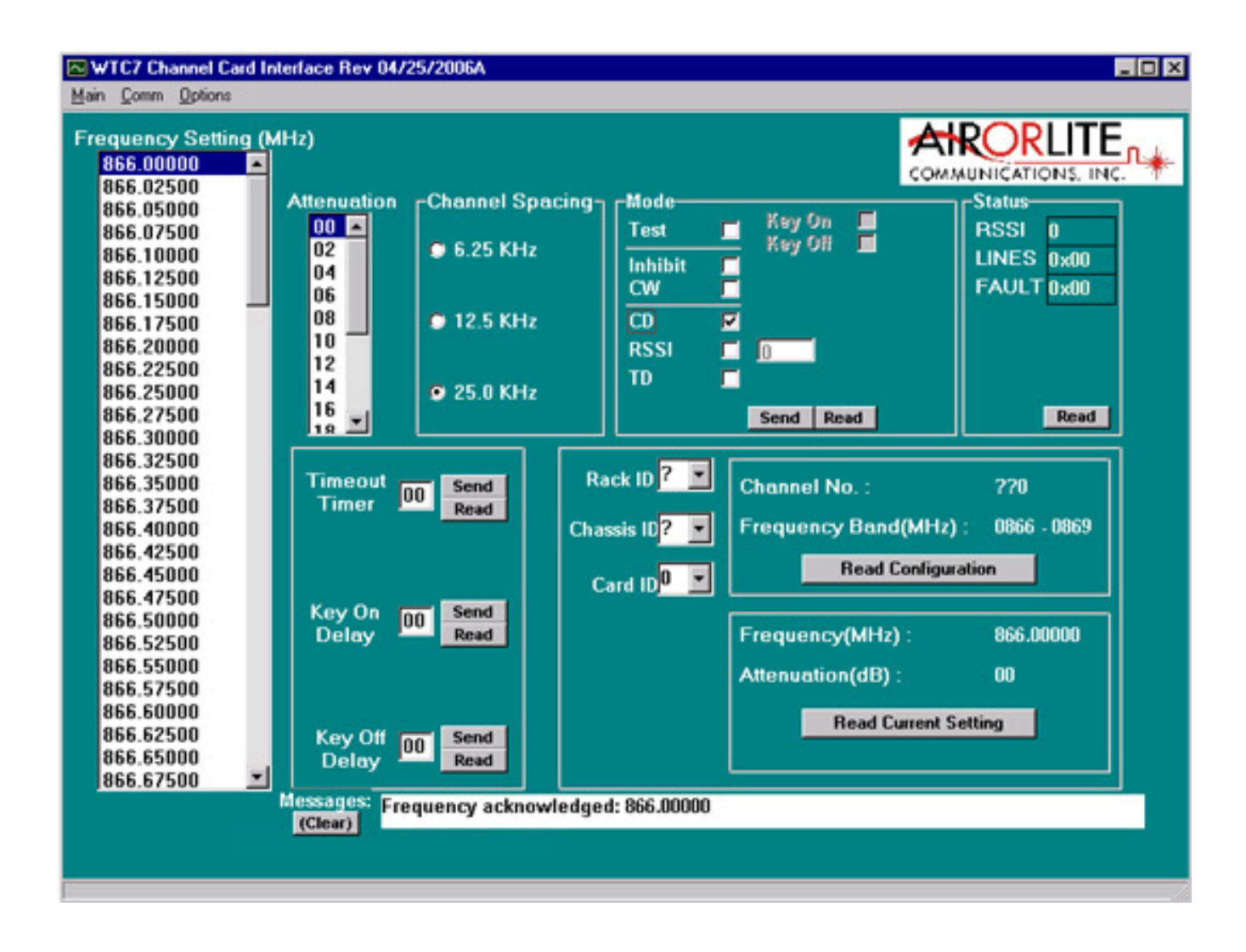

#### **COMMUNICATION CONNECTION**

This software automatically checks the condition of its communication with the intended channel. Each message is acknowledged and displayed in the message box at the bottom of the screen. If the software does not receive a response from the channel, a warning message is displayed, "NO RESPONSE FROM UNIT".

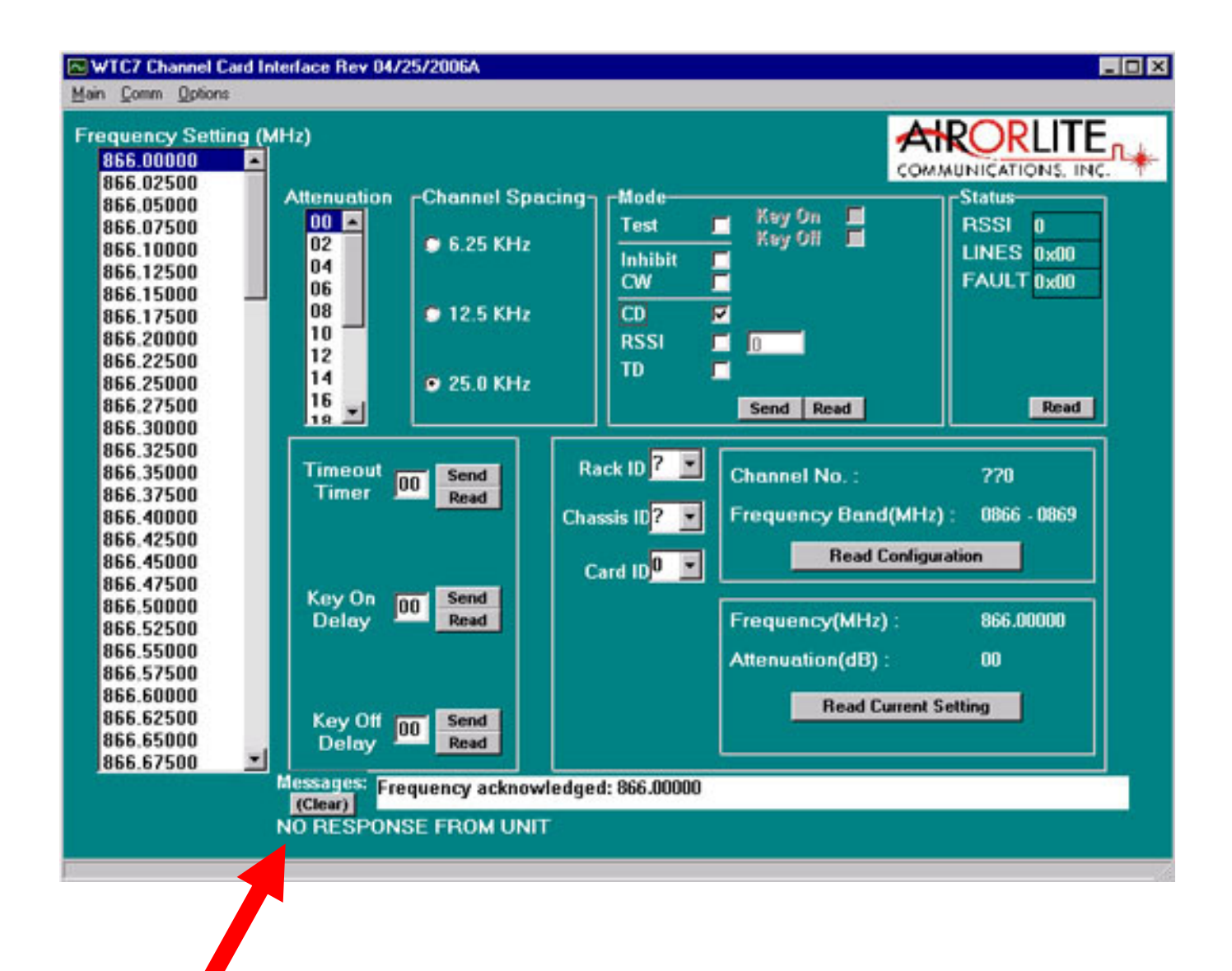

## **TIME OUT DURATION**

The time-out duration is how long a channel can be held open (keyed on) for a retransmission. An inadvertent or intentional "key and hold" action without any voice communication will not disable the channel because of this feature. The time‐out duration can be up set from 1 second to 99 seconds 1 second intervals. The time-out duration can be disabled by setting it to 00, when disabled, the channel will key continuously with the presence of a received signal.

## **SETTING A TIME‐OUT TIME**

To set a time‐out time, click on the text box "*Time Out Timer"* and enter the desired time‐out time up to 99 seconds then click *"Send Button"* next to the box. To verify the setting, click on the *"Read Button"* and the display will be updated with the channel setting.

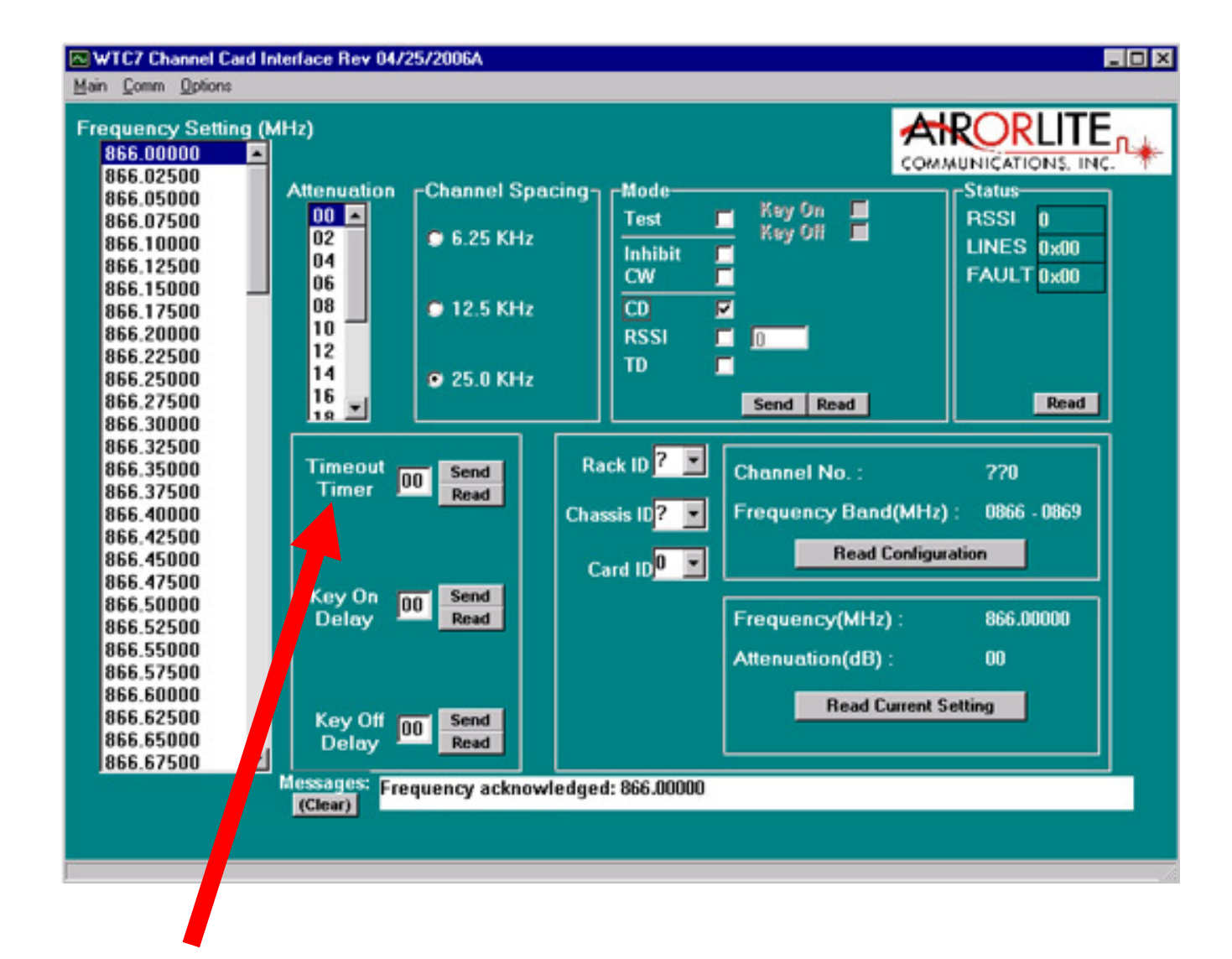

## **MODE SETTING**

The channel mode may be set to either INHIBIT, CONTINUOUS, CARRIER DETECT or optional TONE DETECT. In the Inhibit mode, the channel is off and will not key on. In the continuous mode, CW, the channel is always keyed and continuously transmitting. In the carrier detect mode, CD, the channel is keyed only when the incoming signal strength is above the factory set threshold level. Normal operation will be in CD mode; continuous mode is normally used for testing.

## **CHANGING THE MODE**

To change the Mode, click the desired function box on *Mode Selection* on the main screen. Then click *"Send Button"* next to the box. To verify the setting, click on the *"Read Button"* and the display will be updated with the mode setting.

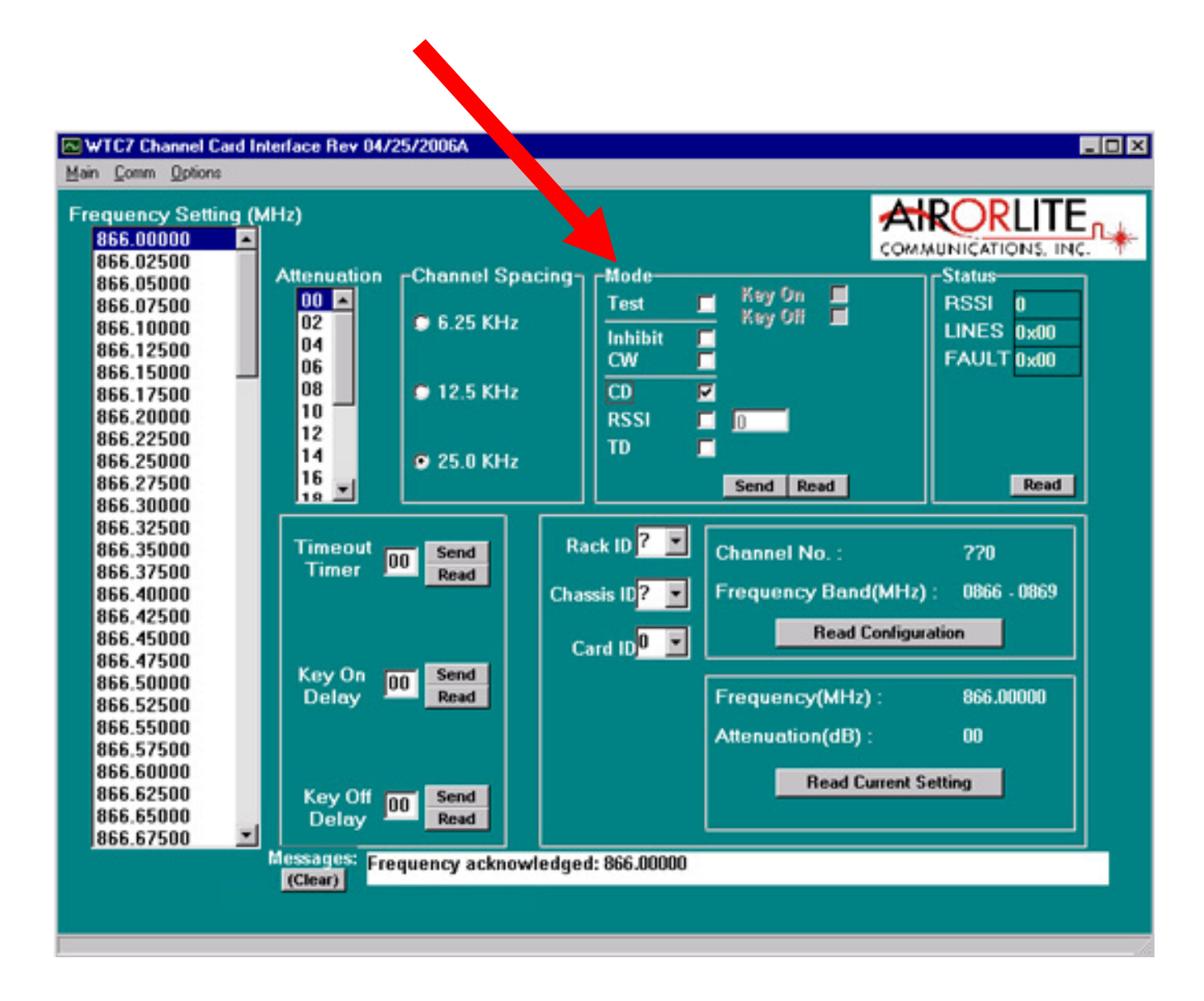

#### **KEY ON DELAY**

The key on delay is a delay duration between the detection of carrier detect and the transmitter key on. The key on delay duration can be up set from 0 to 99 milliseconds 1 millisecond intervals.

#### **SETTING KEY ON DELAY**

To set a time‐out time, click on the text box "*Key On Delay"* and enter the desired delay up to 99 milliseconds then click *"Send Button"* next to the box. To verify the setting, click on the *"Read Button"* and the display will be updated with the channel setting.

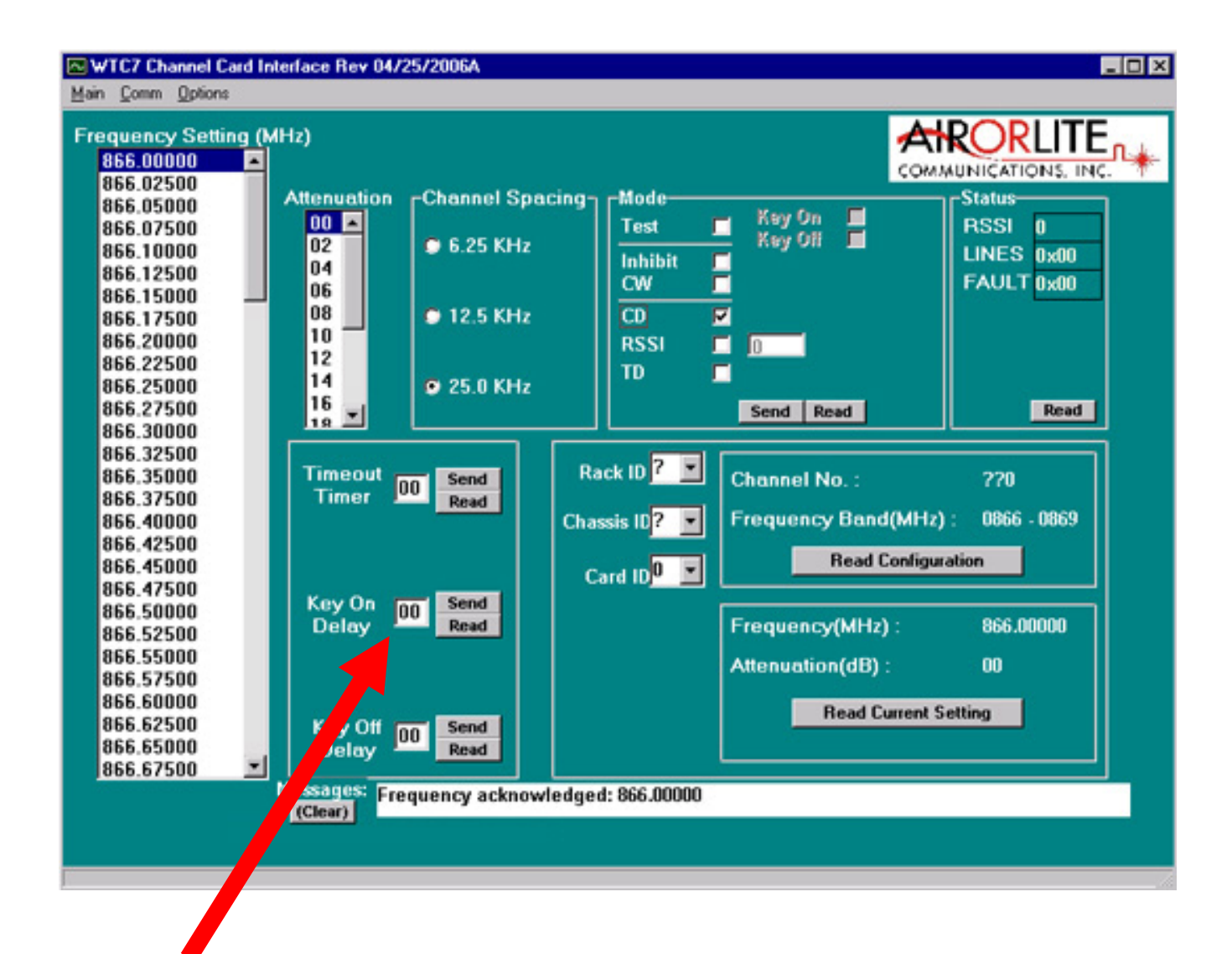

### **KEY OFF DELAY**

The key off delay is a delay duration between the release of carrier detect and the transmitter key off. The key off delay duration can be up set from 0 to 99 milliseconds 1 millisecond intervals.

### **SETTING KEY OFF DELAY**

To set a time‐out time, click on the text box "*Key Off Delay"* and enter the desired delay up to 99 milliseconds then click *"Send Button"* next to the box. To verify the setting, click on the *"Read Button"* and the display will be updated with the channel setting.

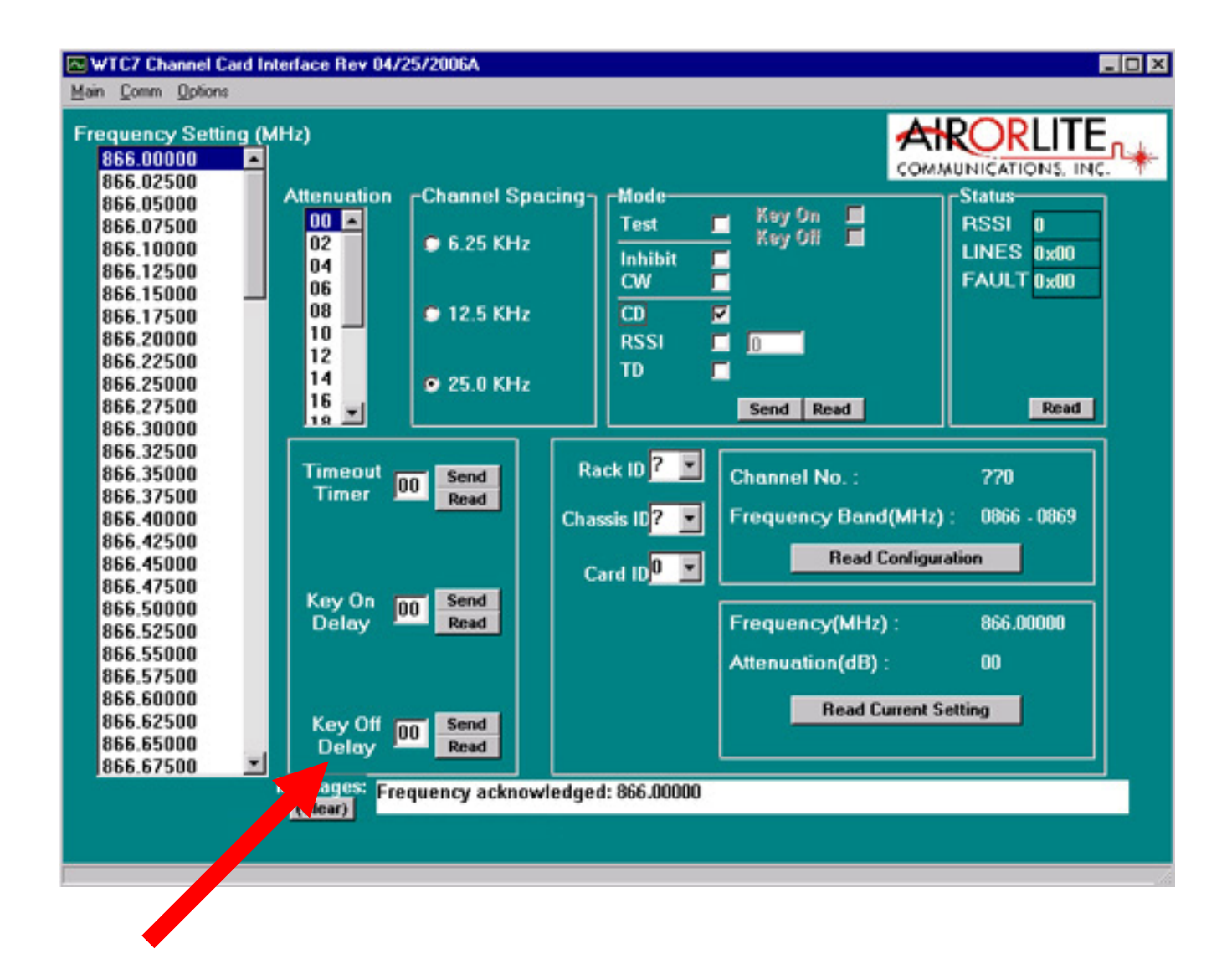

## **ATTENUATION**

With high RF receive levels, an input attenuator can be set 0 to 15dB in 1dB steps.

#### **SETTING ATTENUATION**

To set Attenuation: click the function window *Attenuation* on the main screen. Click on the *scroll bar* next to the text box, a scroll down list of available attenuation settings. Double Click the on desired setting.

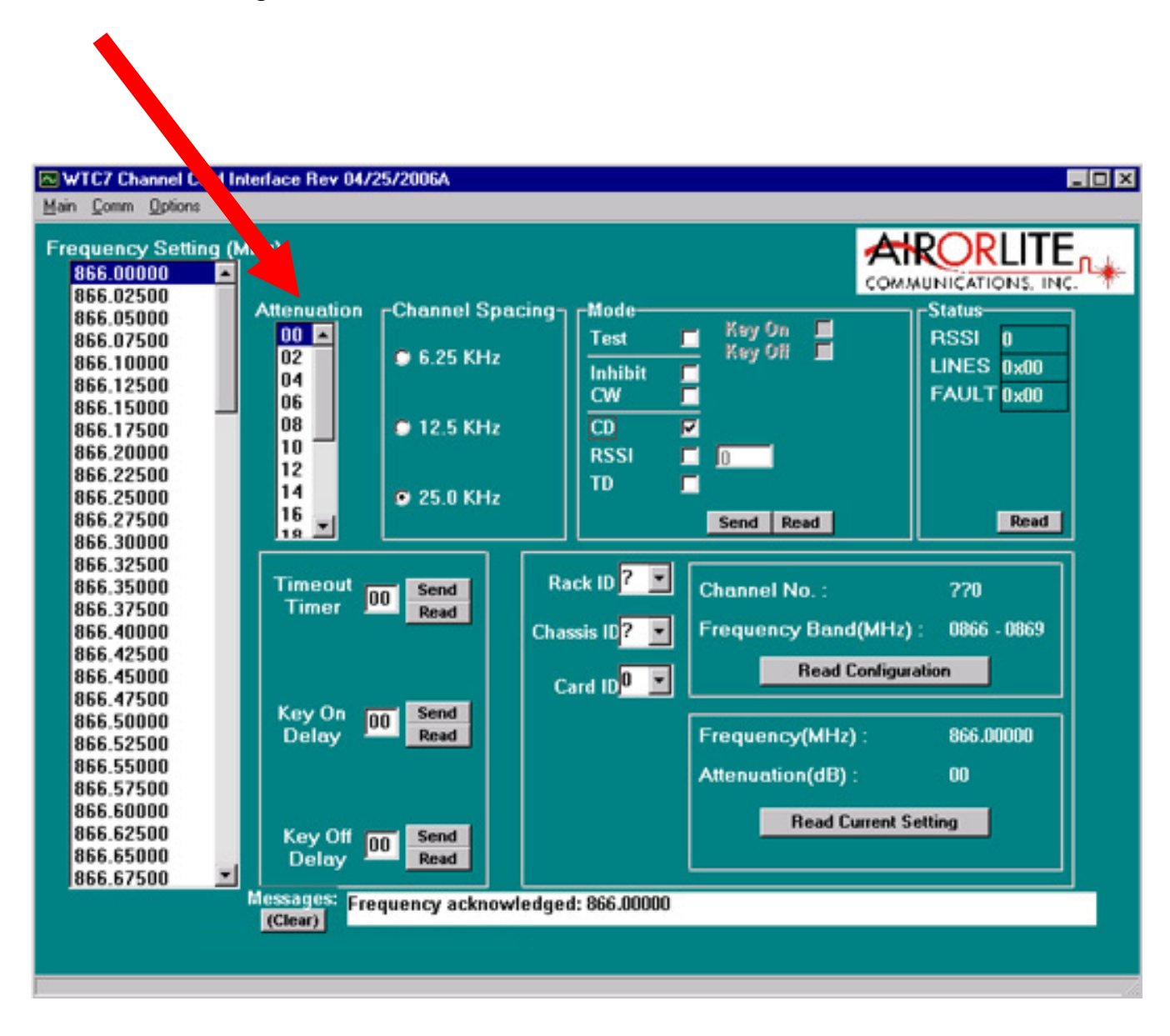

## **SETTING A FREQUENCY**

The 8 Channel BDA is shipped with 8 Uplink frequencies and 8 Downlink frequencies. The user can program any card to any of these 8 specified frequencies.

To set frequency click the function window *Frequency Setting* on the main screen. Click on the *scroll bar* next to the text box, a scroll down list of available frequency settings. *Double Click* the on desired setting.

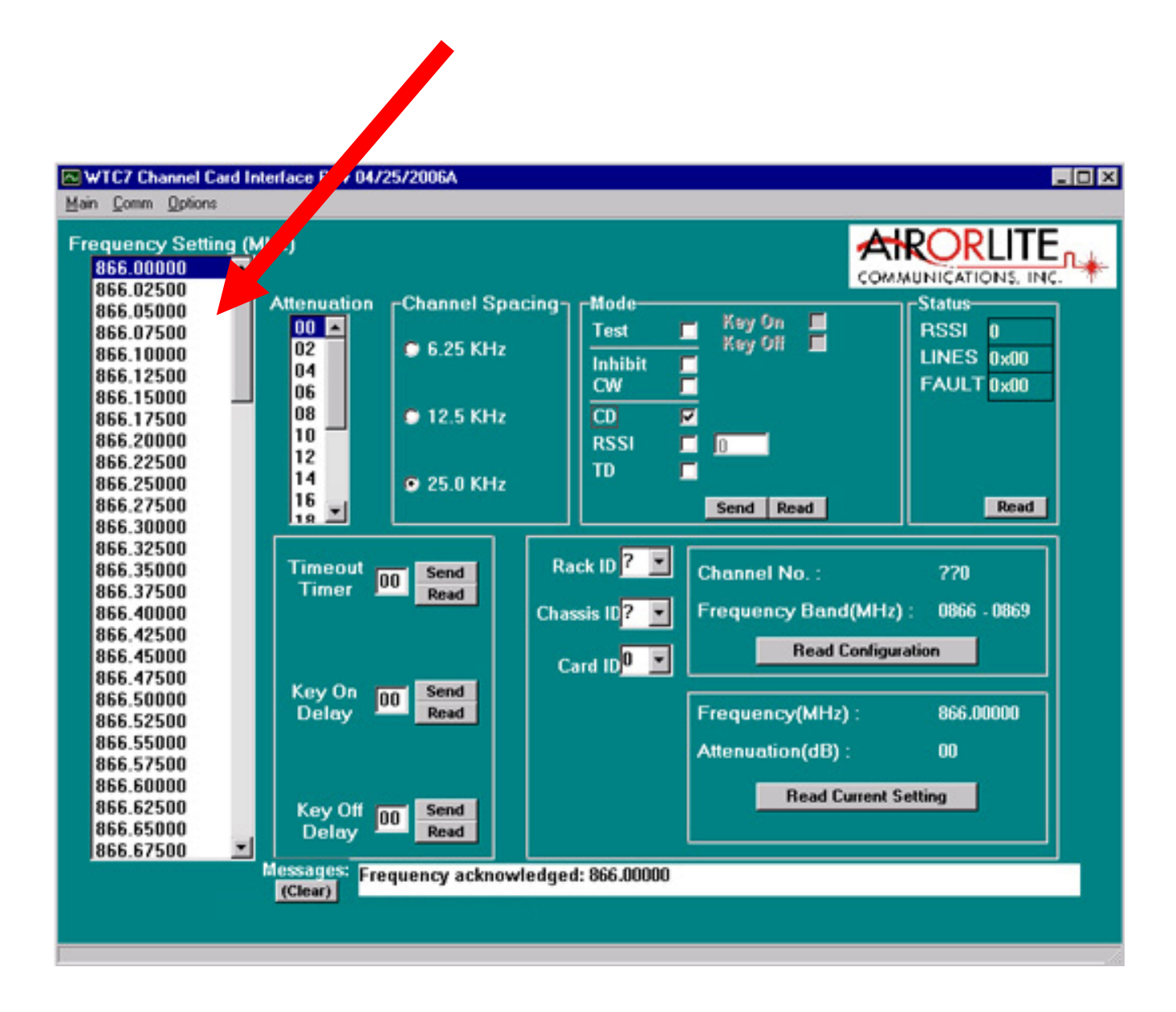

## FCC Compliance and RF Exposure Information

This product is certified by the FCC as compliant with CFR.47 Part 90. Changes or modifications not expressly approved by the manufacturer could void the user's authority to operate the equipment.

To comply with FCC RF exposure requirements, antennas that are mounted externally at remote locations or operating near users at stand-alone desktop of similar configurations must operate with a minimum separation distance of 15 cm from all persons.

Note: This equipment has been tested and found to comply with the limits for a Class A digital device, pursuant to Part 15 of the FCC rules. These limits are designed to provide reasonable protection against harmful interference in a residential installation. This equipment generates, uses and can radiate radio frequency energy and, if not installed and used in accordance with the instructions, may cause harmful interference to radio communications. Operation of this equipment in a residential area is likely to cause harmful interference in which case the user will be required to correct the interference at his own expense.